# Chapitre 3 Linux from scratch

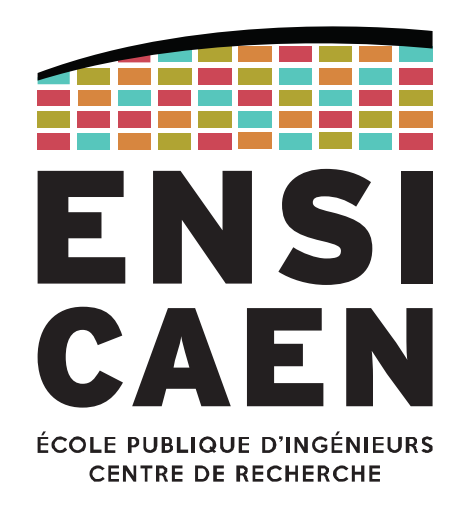

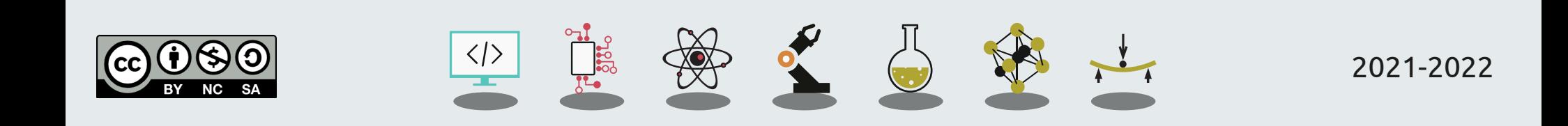

Disclaimer

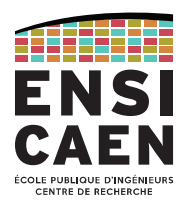

Nous aborderons dans ce chapitre les principes de la création d'un système *Linux From Scratch*, comprenez "en partant des sources".

Nous ne verrons ici que les grandes lignes, puisque la trame de TP portera dans son intégralité sur la création d'un OS embarqué *from scratch*.

En TP, nous utiliserons comme cible la BeagleBone Black équipée d'un SoC Sitara AM3358 de TI.

Nous chercherons en plus à lui ajouter la fonctionnalité CAN, désactivée par défaut.

Les exemples présentés seront basés sur ce cahier des charges.

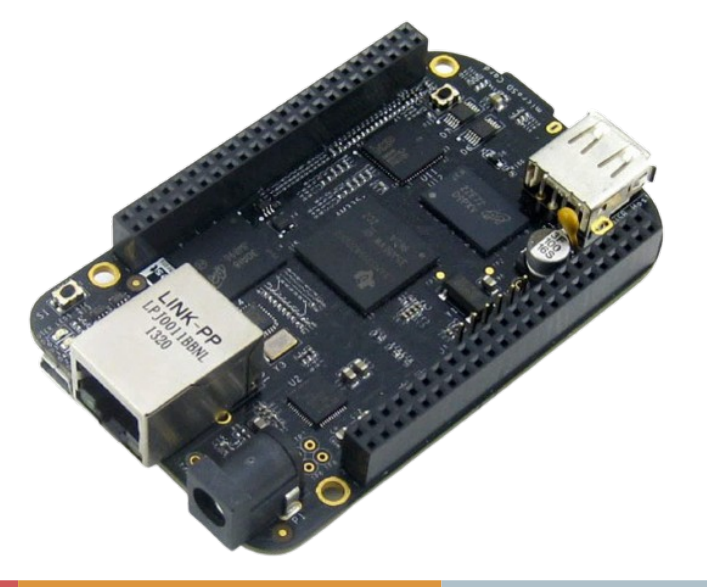

Disclaimer

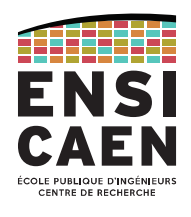

Le développement d'un Linux embarqué se fait, par définition, pour une cible spécifique que l'on appellera "*target*".

Pour faciliter la création d'un *Linux from scratch*, il est fortement conseillé de procéder depuis un système GNU/Linux hôte, puisqu'il contient les mêmes outils que ceux qu'on essaiera de créer. Dans notre cas, le "*host*" sera une distribution Ubuntu.

### */!\ Parti pris /!\*

*Notez que la méthode présentée ici (et vue en TP, donc) est une technique "à la main", sans outil extérieur. L'objectif est de comprendre toutes les étapes qui sont réalisées par des outils plus haut niveau (Yocto, …) que nous aborderons plus tard.*

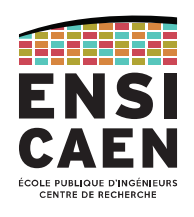

Ce chapitre est découpé selon les étapes de la création d'un *Linux from scratch*.

- 1. Téléchargement des sources du kernel depuis le *repository* (non détaillé ici)
- 2. Téléchargement de la chaîne de compilation croisée
- 3. Configuration des services du noyau
- 4. Configuration du device tree
- 5. Compilation du *kernel*, des modules et du *device tree*
- 6. Déploiement sur cible

# TÉLÉCHARGEMENT DES SOURCES

Étape 1

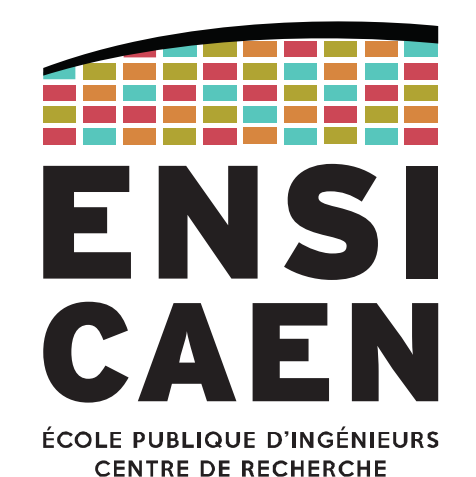

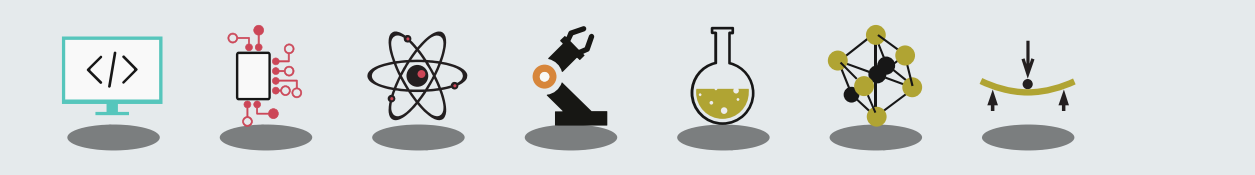

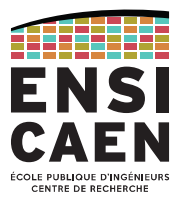

La première étape consiste, évidemment, à récupérer les sources du kernel Linux souhaité.

git clone https://github.com/RobertCNelson/bb-kernel

cd bb-kernel/ git checkout origin/am33x-rt-v4.14 -b tmp Exemple appliqué à la BeagleBone Black

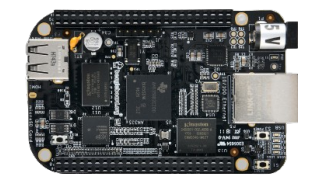

Rappel : ce ne sont que les grandes lignes (il faut aussi penser au *bootloader* par exemple)

# CHAÎNE DE COMPILATION CROISÉE

Étape 2

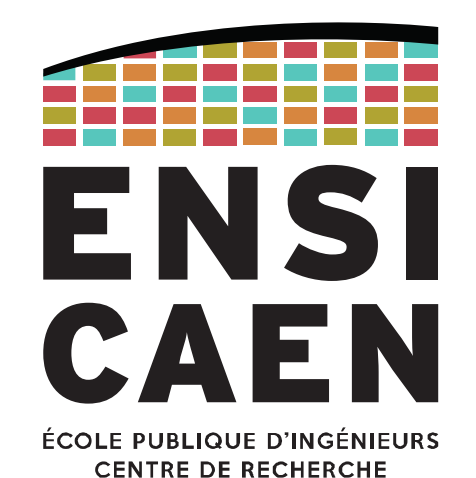

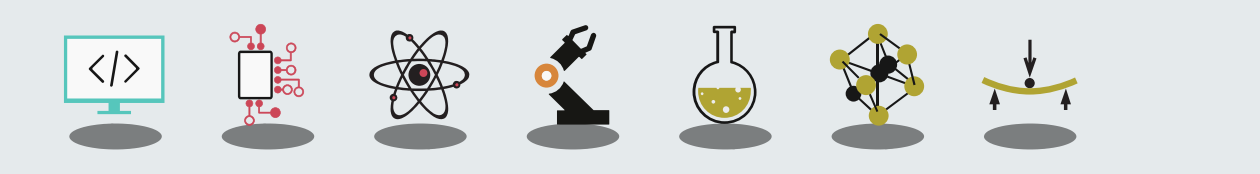

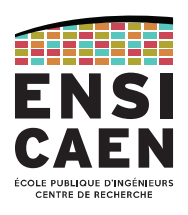

La deuxième étape consiste à récupérer la chaîne de compilation croisée. En effet, on compilera le kernel pour une cible embarquée différente de notre *host*.

Il est difficile de créer sa propre *cross-toolchain* (dépendances *toolchain* ← *libc* kernel). ← Nous utiliserons donc **Linaro**, une toolchain optimisée pour les architectures ARM (Cortex-A8, A9, …) et dont le projet est activement suivi et maintenu.

#### Après téléchargement :

export CC=*<full\_path>*/gcc-linaro-6.5.0-2018.12-x86\_64\_arm-linux-gnueabihf/bin/arm-linux-gnueabihf-

\${CC}gcc --version

arm-linux-gnueabihf-gcc (Linaro GCC 6.5-2018.12) 6.5.0 Copyright © 2017 Free Software Foundation, Inc. This is free software; see the source for copying conditions. There is NO warranty; not even for MERCHANTABILITY or FITNESS FOR A PARTICULAR PURPOSE.

Étape 3

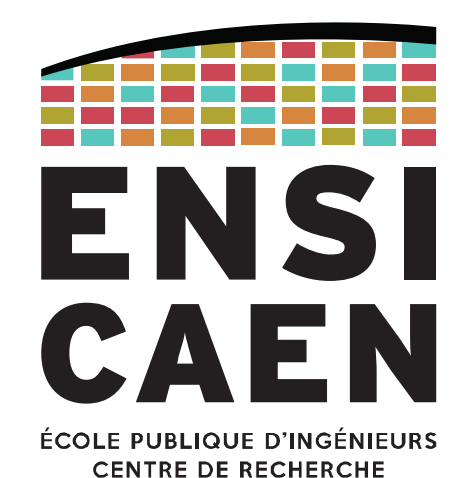

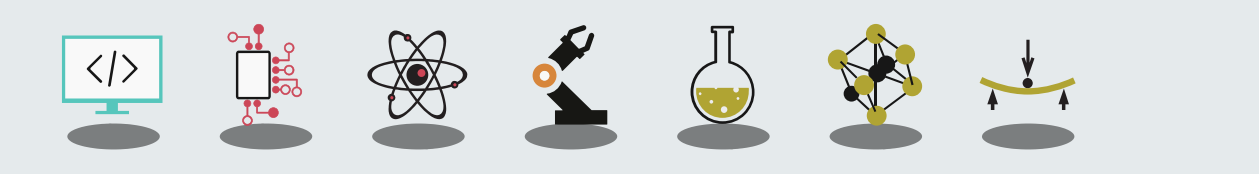

SYSTÈMES D'EXPLOITATION RAPPEL : Le kernel (noyau)

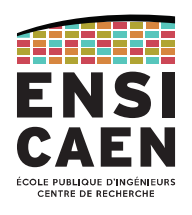

### **Monolithic modular kernel**

Il s'agit de noyaux monolithiques avec une approche modulaire dynamique, impliquant le chargement à chaud de modules *kernel* (*runtime*).

Cette solution permet de n'inclure que les services nécessaires dans l'espace *kernel* puis d'en rajouter à chaud en fonction des besoins (solution modulable très pratique pour des phases de prototypage de drivers).

Quelques exemples : GNU/Linux > 1.2, FreeBSD, Solaris …

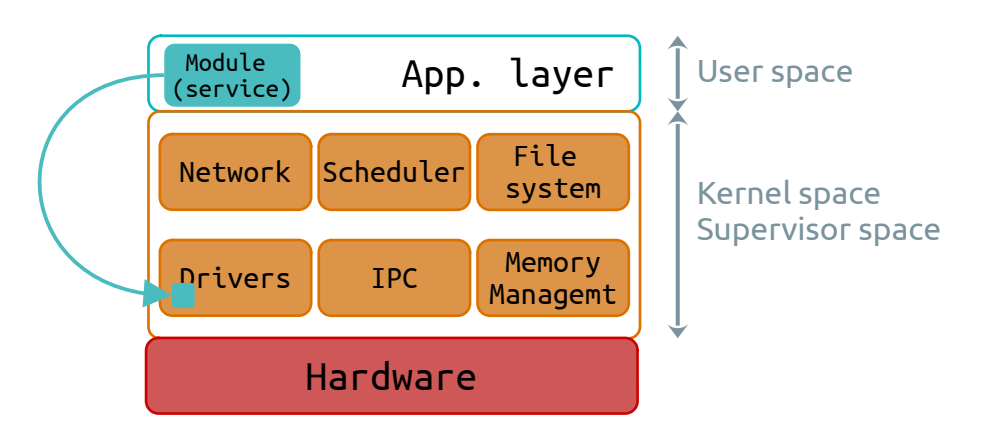

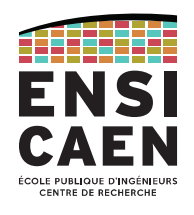

Linux est donc un **kernel monolithique modulaire**. Ainsi un service est sera :

- soit directement intégré au kernel (compilé dans le même exécutable) ;
- soit chargé dynamiquement pendant l'exécution, depuis le *user-space* ;
- soit pas disponible du tout (sauf recompilation).

Pour la création d'un *Linux from scratch*, ce choix est bien évidemment laissé au développeur pour CHAQUE module (même s'ils ont une valeur par défaut).

Ce choix se fait en créant le fichier .config à la racine du projet.

Par ex. la configuration du *host* est accessible ici : /boot/config-<supported-versions>

Fichier de configuration .config

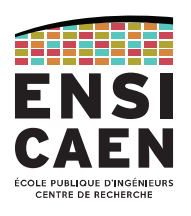

Le fichier de configuration .config permet l'inclusion de directives de compilation présents dans les différents **Makefile** du projet.

À titre d'exemple, voici le Makefile propre à l'ajout de drivers et services CAN au kernel (/drivers/net/can/Makefile) :

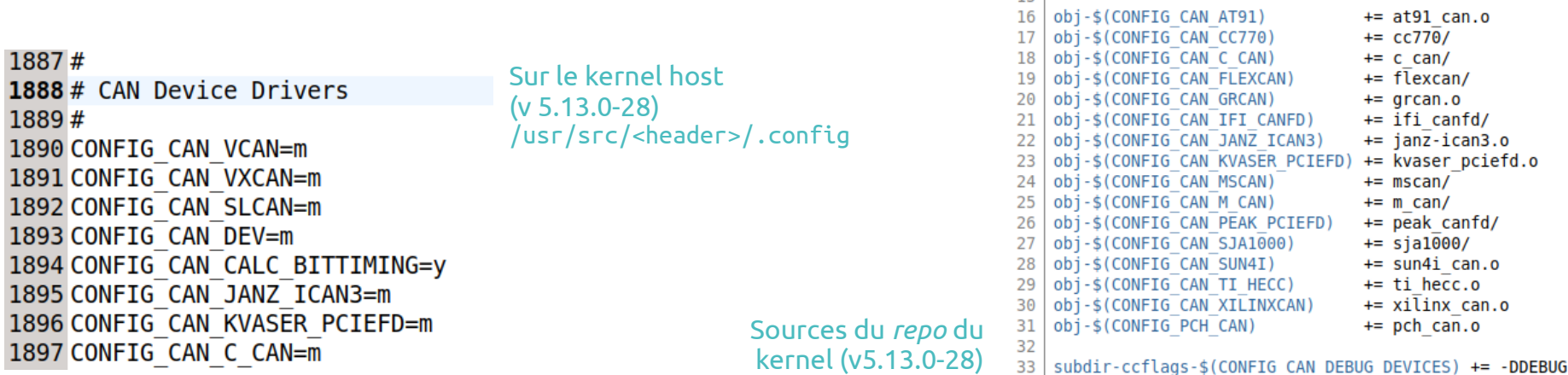

#### path: root/drivers/net/can/Makefile

#### blob: 1e660afcb61bf11bfc30557212cbd52717868afb (plain)

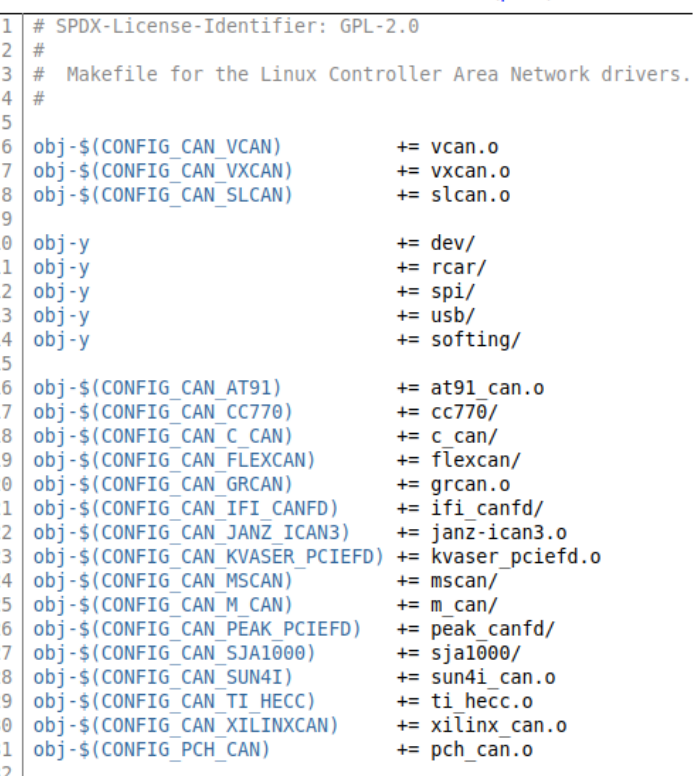

Fichier de configuration .config

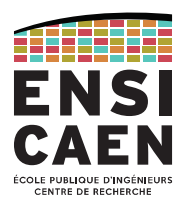

Il existe plusieurs manières de générer le fichier de configuration .config.

La plus rudimentaire consiste à éditer manuellement ce fichier, mais elle est aussi la plus dangereuse car elle ne prend pas en compte les dépendances entre les services du kernel. Mais surtout : 11241 lignes dans ce fichier (kernel 5.13.0-28) !

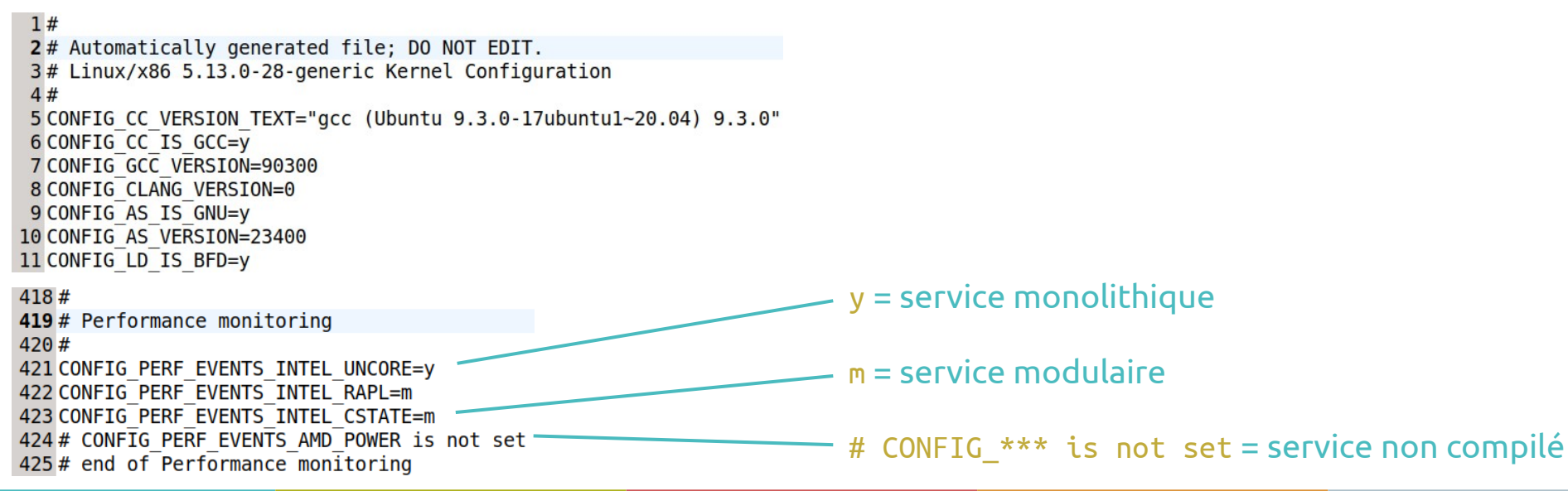

Fichier de configuration .config

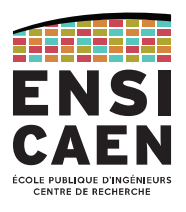

Les autres solutions de génération du fichier. config se basent sur des interfaces graphiques (ou presque). Celles-ci utilisent les fichiers Kconfig présents dans chaque répertoire de l'arborescence.

On appelle l'IHM souhaitée en l'appelant depuis la console :

- make config : interface shell, navigation difficile
- make menuconfig : interface ncurse, la plus utilisée car simple et rapide
- make xconfig : interface X Window
- make gconfig : interface GTK+

Quelle que soit l'interface, l'avantage est la gestion des dépendances.

Exemple : service CAN

#### **Exemple issu de la trame de TP.**

Le SoC AM335x de la famille Sitara présent sur la BBB embarque deux contrôleurs CAN (DCAN0 et DCAN1).

Hors, aucune des distributions présentes sur internet et aucune des configurations du kernel pour la BBB n'incluent nativement de services d'interface.

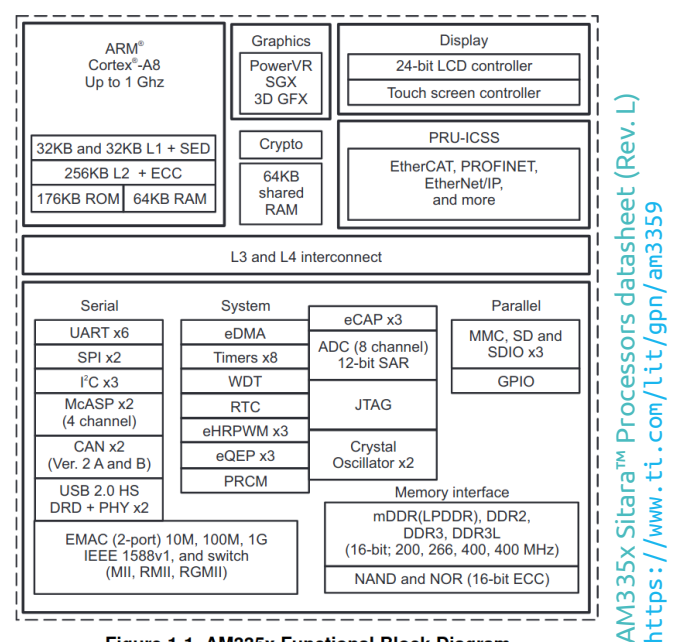

T<sup>IM</sup> Processors<br>(Rev. Q)  $\geq$ anual (Rev. Q)<br>\*\*/adf/cacub3 [w.ti.com/lit/pdf/spruh73](https://www.ti.com/lit/pdf/spruh73)

AM33 $\frac{1}{2}$  $\mathbb{R}^2$ and AMI

C<sub>110</sub>

Sitara ™

Technical Rei

https://w w

eference

#### www.ti.com

23.1 Introduction

#### 23.1.1 DCAN Features

- The general features of the DCAN controller are:
- Supports CAN protocol version 2.0 part A, B (ISO 11898-1)
- Bit rates up to 1 MBit/s
- Dual clock source
- 16, 32, 64 or 128 message objects (instantiated as 64 on this device)
- Individual identifier mask for each message object
- Programmable FIFO mode for message objects
- Programmable loop-back modes for self-test operation
- Suspend mode for debug support
- Software module reset
- Automatic bus on after Bus-Off state by a programmable 32-bit timer
- Message RAM parity check mechanism
- Direct access to Message RAM during test mode
- CAN Rx / Tx pins configurable as general purpose IO pins
- Two interrupt lines (plus additional parity-error interrupt line)
- **RAM** initialization
- DMA support

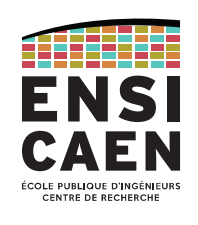

Exemple : service CAN

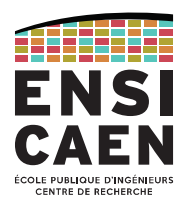

Nous devons évidemment commencer par rechercher les informations de configuration du kernel pour ce processeur.

#### Processor SDK Linux Software Developer's Guide :

[https://software-dl.ti.com/processor-sdk-linux/esd/docs/latest/linux/Foundational\\_Components/Kernel/Kernel\\_Drivers/DCAN.html](https://software-dl.ti.com/processor-sdk-linux/esd/docs/latest/linux/Foundational_Components/Kernel/Kernel_Drivers/DCAN.html)

Extrait de :

Processor SDK Linux for AM335X

- $\rightarrow$  Fundational Components
- → Kernel
- $\rightarrow$  DCAN
- $\rightarrow$  Linux Driver Configuration

[\*] Networking support -> <\* | M> CAN bus subsystem support -> <\* IM> Raw CAN Protocol (raw access with CAN-ID filtering) <\* | M> Broadcast Manager CAN Protocol (with content filtering) <\* | M> CAN Gateway/Router (with netlink configuration) CAN Device Drivers -> <\* M> Platform CAN drivers with Netlink support CAN bit-timing calculation  $[ * ]$ <\* | M> Bosch C CAN/D CAN devices -> <M> Generic Platform Bus based C CAN/D CAN driver

NOTE \* | M means can be either be built into the kernel or enabled as a kernel module.

Exemple : service CAN

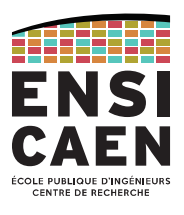

Ayant connaissance des modules à intégrer au kernel, lançons l'édition du fichier de configuration .config avec l'interface menuconfig.

Il faut au préalable se placer dans le répertoire racine des sources du kernel (pour utiliser son Makefile).

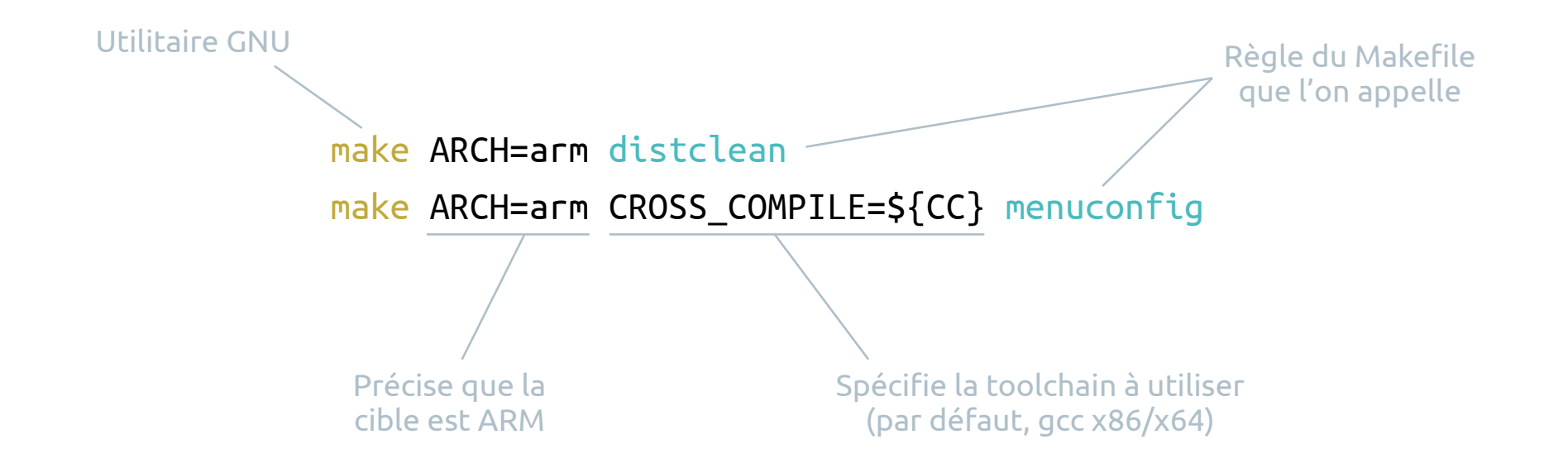

Exemple : service CAN

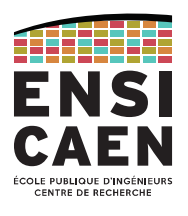

Navigation dans le menuconfig et inclusion ('\*') des services nécessaires au fonctionnement du CAN.

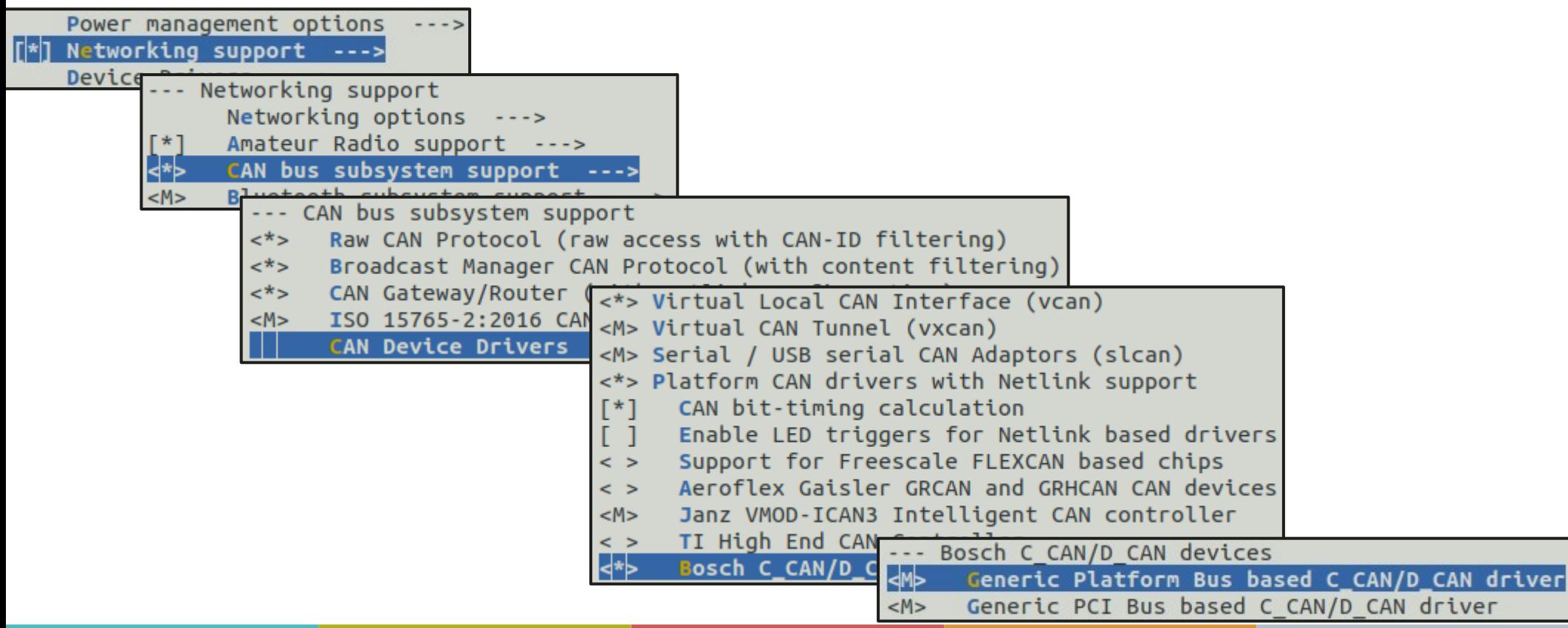

Exemple : service CAN

Sauvegarde et apparition du fichier .config.

 $1503#$ 1504 # CAN Device Drivers  $1505#$ 1506 CONFIG CAN VCAN=V 1507 CONFIG CAN VXCAN=m 1508 CONFIG CAN SLCAN=m 1509 CONFIG CAN DEV=V 1510 CONFIG CAN CALC BITTIMING=V 1511# CONFIG CAN LEDS is not set 1512# CONFIG CAN FLEXCAN is not set 1513# CONFIG CAN GRCAN is not set 1514 CONFIG CAN JANZ ICAN3=m 1515# CONFIG CAN TI HECC is not set 1516 CONFIG CAN C CAN=y 1517 CONFIG CAN C CAN PLATFORM=m 1518 CONFIG CAN C CAN PCI=m 1519 CONFIG CAN CC770=m 1520 CONFIG CAN CC770 ISA=m 1521 CONFIG CAN CC770 PLATFORM=m 1522 CONFIG CAN IFI CANFD=m 1523 CONFIG CAN M CAN=m 1524 CONFIG CAN PEAK PCIEFD=m

En faisant une configuration sans rien modifier, ces éléments apparaissent en tant que module et non comme des services natifs.

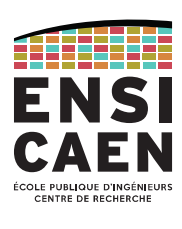

Exemple : service CAN

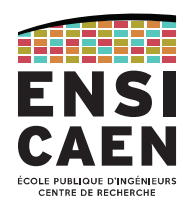

Si **à ce stade** on compilait le kernel et l'intégrait dans la cible, on observerait le comportement suivant.

Au démarrage de la cible, le kernel affiche une série de messages pendant son démarrage. Nous pouvons trier et n'afficher que eux concernant le service CAN avec la commande *display messages* : « dmesg | 'CAN\|can' » .

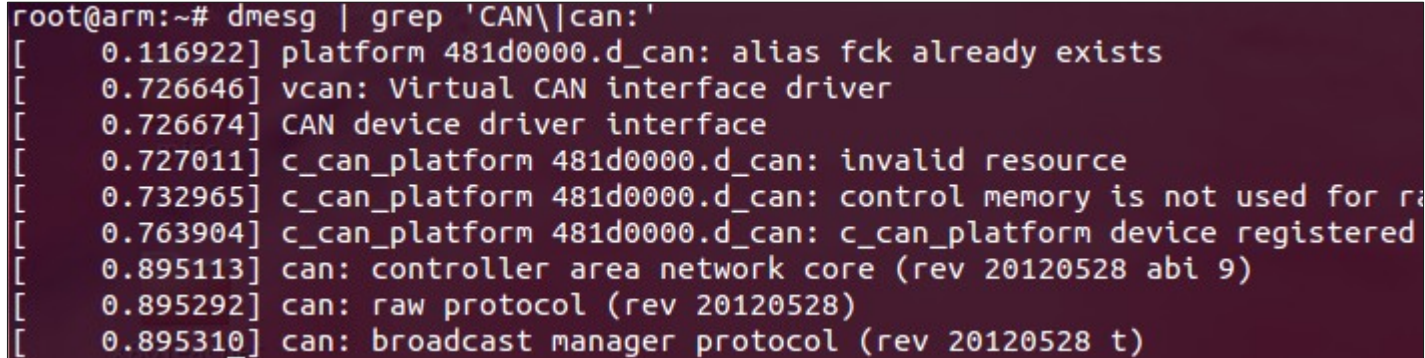

Par contre, l'interface CAN n'apparaît pas dans les interfaces réseaux suite à un « ifconfig -a ».

Les services sont bien intégrés au kernel Linux, mais le périphérique CAN n'est pas configuré correctement !

RAPPEL : Kernel map

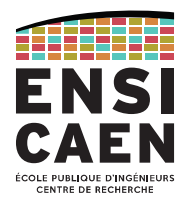

Afin d'assurer un bonne interopérabilité, maintenabilité et portabilité, le kernel Linux est découpé en couches proposant plusieurs niveaux d'abstraction, notamment au regard du matériel. Observons le *kernel map* du noyau :

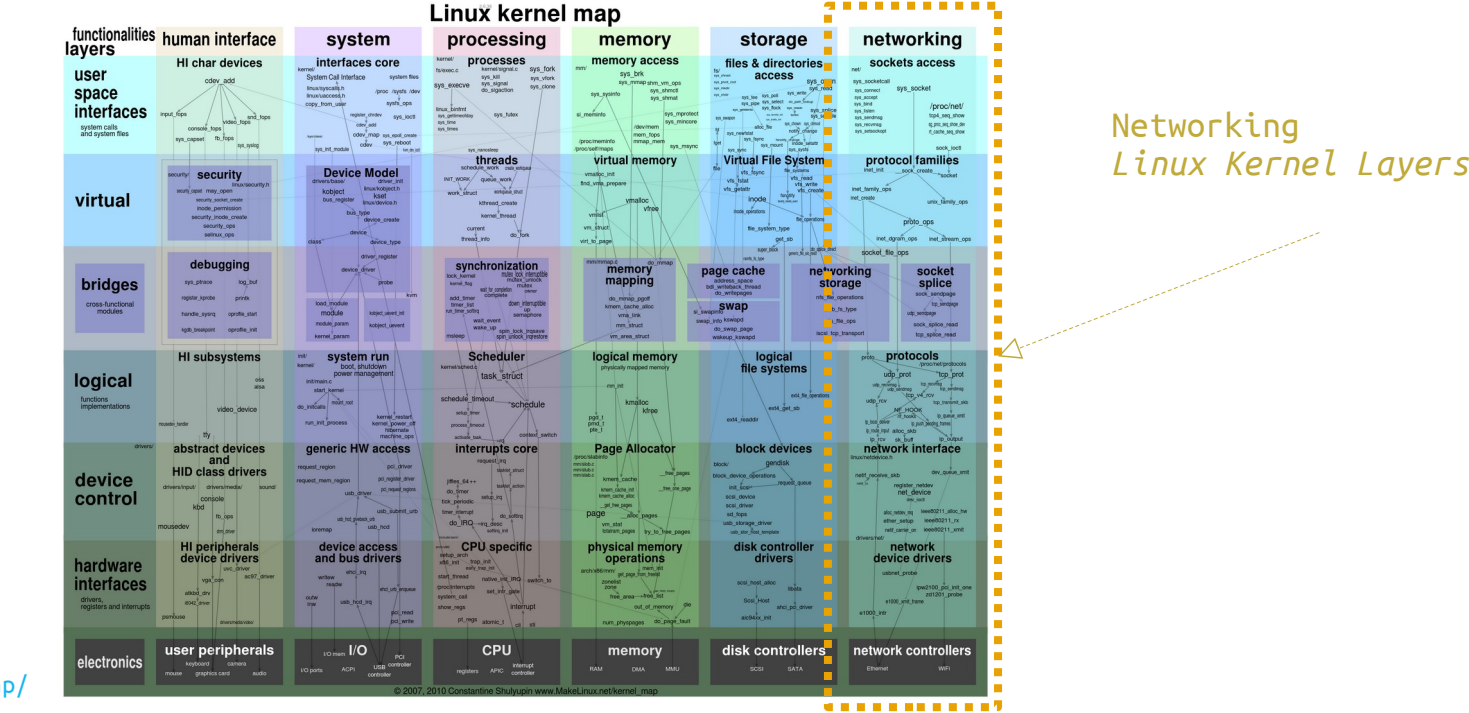

<https://makelinux.github.io/kernel/map/>

Exemple : service CAN

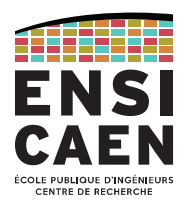

#### Observons la décomposition en couche du système d'exploitation déployé.

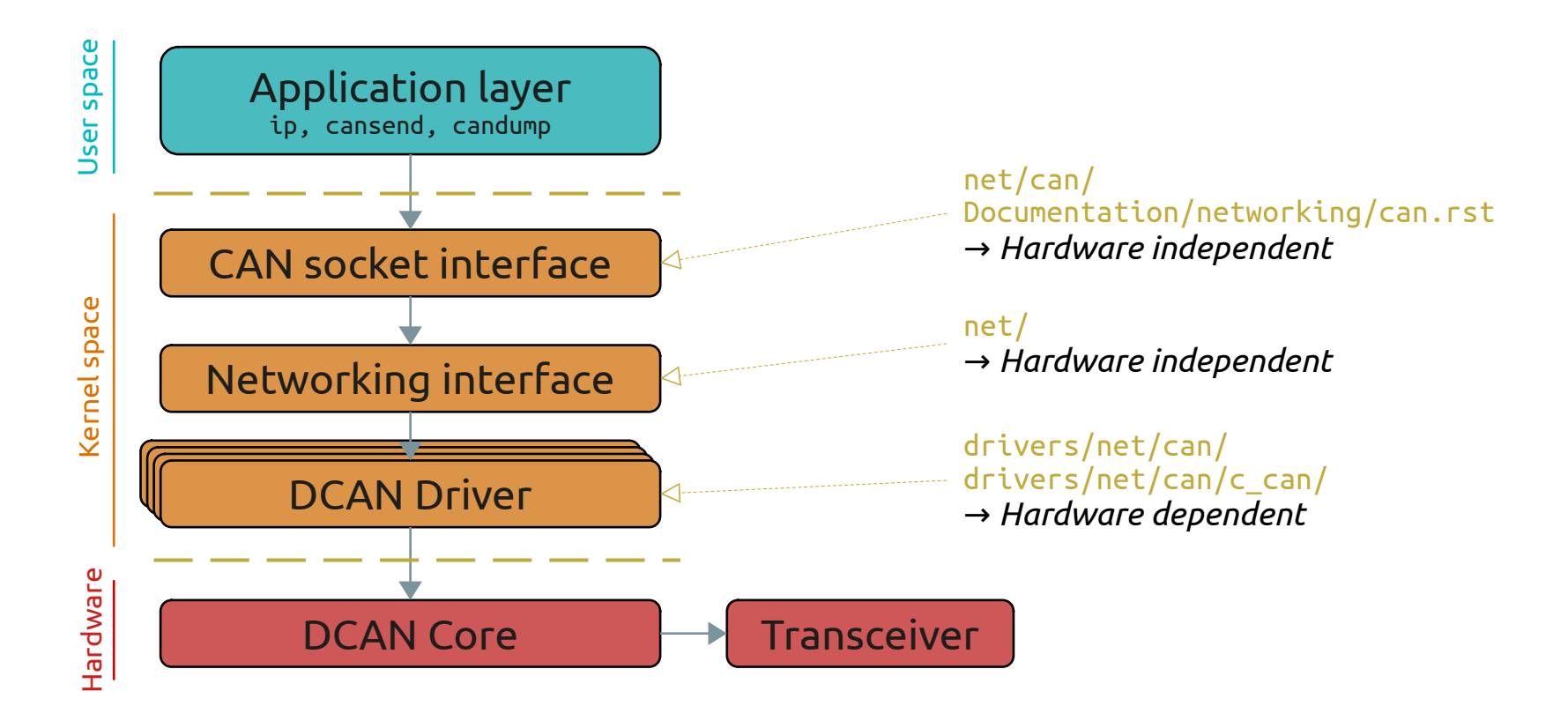

## DEVICE DRIVER

Exemple de stage 3A SATE

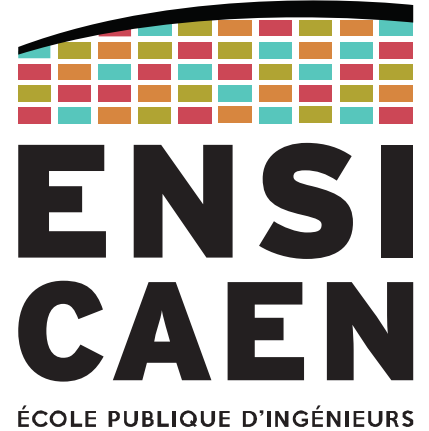

**CENTRE DE RECHERCHE** 

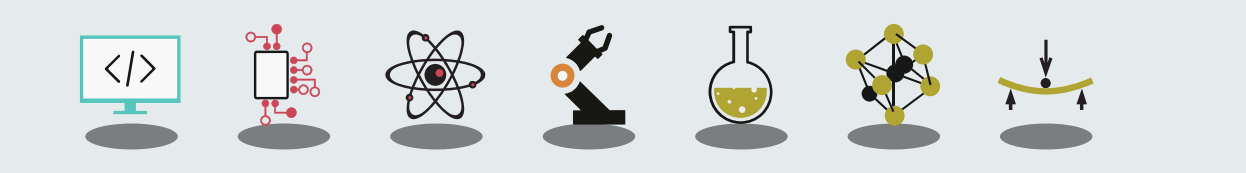

Exemple de stage 3A SATE réalisé par Clément Perrochaud sur Caen chez Effinov ( <https://www.effinnov.com/>). Cette entreprise propose notamment des services de développement pour la société NXP (conception et développement de composant électronique).

NXP développe notamment sur Caen des composants sécurisés. Ce stage s'inscrit dans le but d'ajouter le support de l'I2C sous Linux pour leur composant NCI.

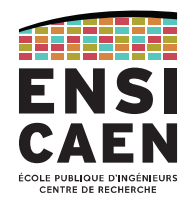

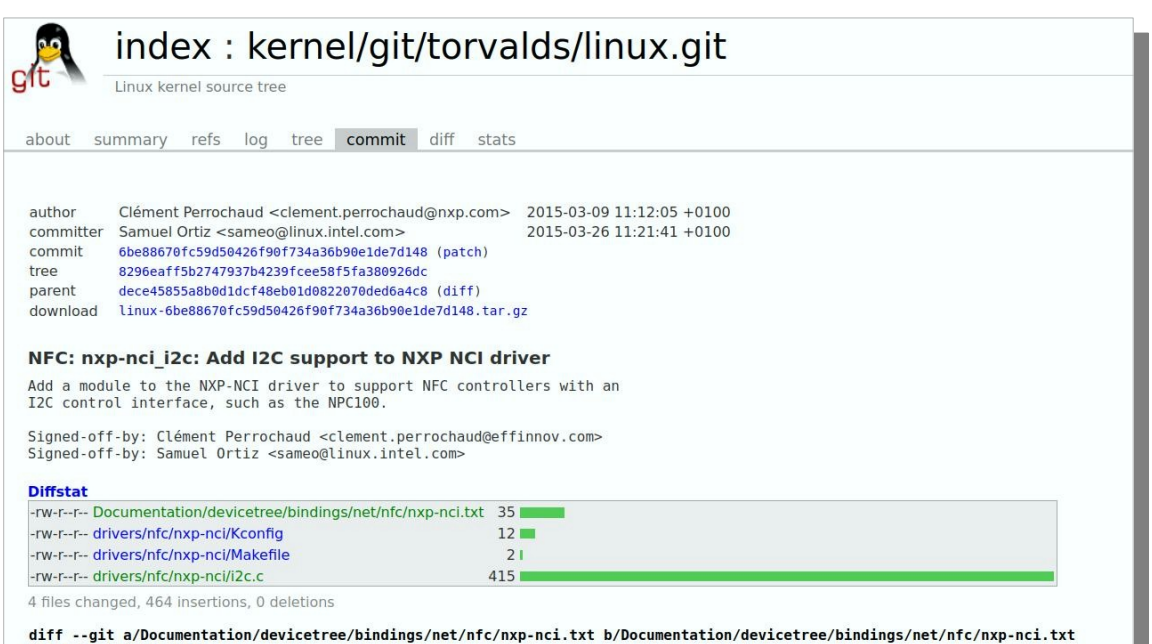

```
ew file mode 100644
index 0000000000000..5b6cd9b3f628a
```

```
--- /dev/null
```

```
+++ b/Documentation/devicetree/bindings/net/nfc/nxp-nci.txt
```

```
@@-0,0+1,35@@NXP Semiconductors NXP NCI NFC Controllers
```
[https://git.kernel.org/pub/scm/linux/kernel/git/torvalds/linux.git/commit/?h=v6.0-rc4&id=6be88670fc](https://git.kernel.org/pub/scm/linux/kernel/git/torvalds/linux.git/commit/?h=v6.0-rc4&id=6be88670fc59d50426f90f734a36b90e1de7d148) [59d50426f90f734a36b90e1de7d148](https://git.kernel.org/pub/scm/linux/kernel/git/torvalds/linux.git/commit/?h=v6.0-rc4&id=6be88670fc59d50426f90f734a36b90e1de7d148)

Étape 4

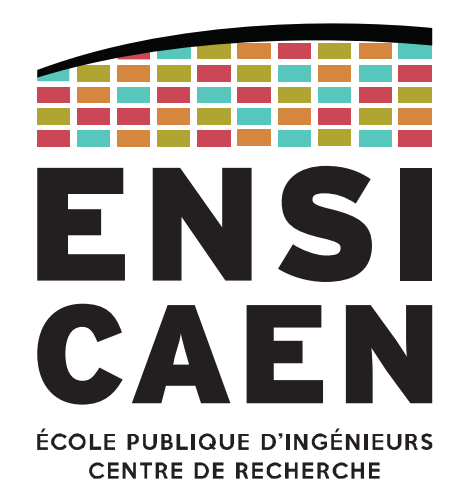

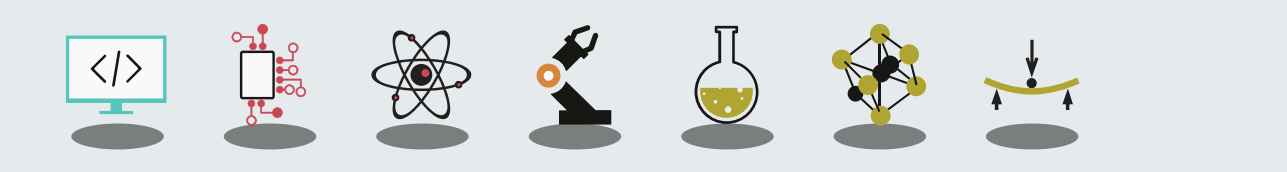

Description des périphériques

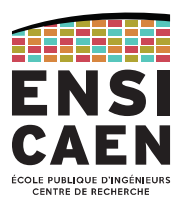

Pour rappel, les processeurs ont généralement plus de périphériques que de broches disponibles. Autrement dit, les périphériques doivent se partager l'accès aux GPIO.

### **Nous devons donc décrire l'architecture matérielle cible au kernel.**

L'idée est simple : nous utiliserons des fichiers de description matérielle.

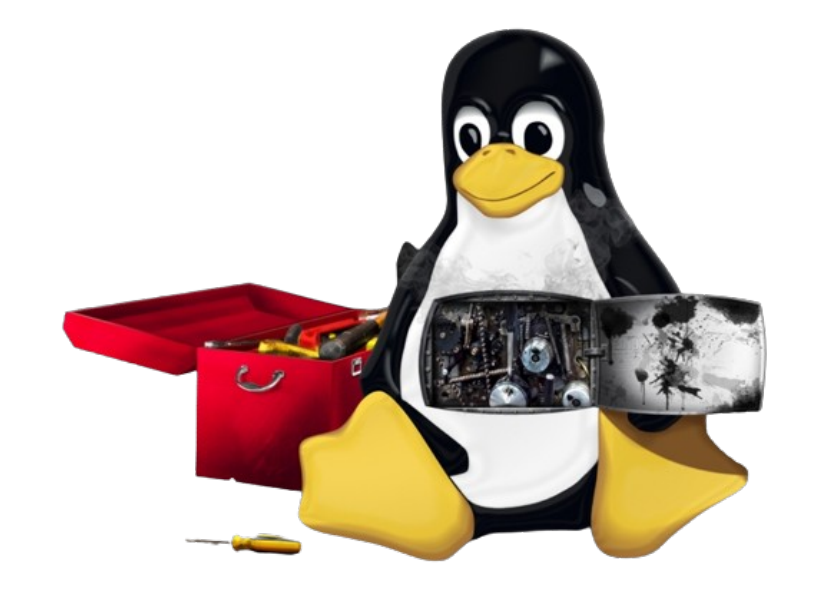

Board file

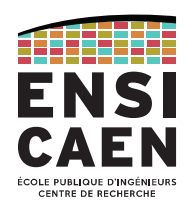

27

Historiquement, les *board files* étaient utilisés pour remplir ce rôle.

#### Il s'agit de fichiers C présents dans le répertoire arch/<cpu\_arch>/.

Exemple issu du kernel 5.17-rc5

[/arch/arm/mach-omap1/board-nokia770.c](https://git.kernel.org/pub/scm/linux/kernel/git/torvalds/linux.git/tree/arch/arm/mach-omap1/board-nokia770.c?h=v5.17-rc5)

Il s'agit d'un fichier C typique de ce qu'on peut produire en embarqué.

```
static void init omap nokia770 init(void)
267
268
     \left\{ \right./* On Nokia 770, the SleepX signal is masked with an
269
              * MPUIO line by default. It has to be unmasked for it
270
271
              * to become functional */
272
             /* SleepX mask direction */
273
             omap writew((omap readw(\thetaxfffb5008) & ~2). \thetaxfffb5008):
274
275
             /* Unmask SleepX signal */
             omap writew((omap readw(\thetaxfffb5004) & ~2), \thetaxfffb5004);
276
277
             platform add devices(nokia770 devices, ARRAY SIZE(nokia770 devices)):
278
             nokia770 spi board info[1].irq = qpio to irq(15);279
             spi register board info(nokia770 spi board info,
280
                                       ARRAY SIZE(nokia770 spi board info));
281
             omap serial init();
282
283
             omap register i2c bus(1, 100, NULL, \theta);
             hwa742 dev init();
284
             mid dev init():
285
             omap1 usb init(&nokia770 usb config);
286
287
             nokia770 mmc init();
             nokia770 cbus init();
288
289 | }
```
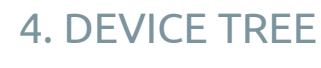

Board file

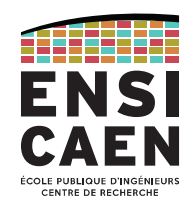

Même si les *boards files* ont été progressivement abandonnés, voyons leurs avantages et inconvénients

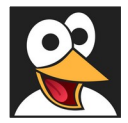

• Édition en C (compétences déjà présentes)

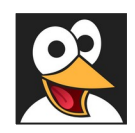

● Temps de boot plus rapide (pas de *parsing*)

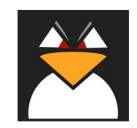

- Surcharge importante du répertoire /arch/
	- Depuis l'arrivée de Linux dans l'embarqué, le nombre d'architectures supportés a explosé
	- Maintenabilité complexe, impossible à concevoir pour Torvalds.

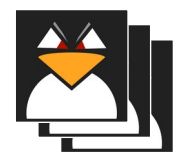

• Modifier une seule configuration matérielle implique de recompiler l'intégralité du kernel

Présentation

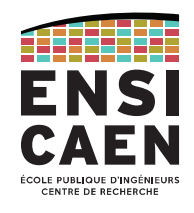

Les *board files* ont été progressivement remplacés par les *Device Trees*.

Les Devices Trees (DT) sont construits sous forme de structure de données qui décrivent les composants matériels d'un système informatique.

Cela comprend les CPU, les bus, la mémoire, les périphériques internes au processeur et périphériques externes (ceux de la carte).

La documentation du kernel explique comment utiliser les DT avec Linux :

[/Documentation/devicetree/usage-model.rst](https://git.kernel.org/pub/scm/linux/kernel/git/torvalds/linux.git/tree/Documentation/devicetree/usage-model.rst?h=v5.17-rc5)

Les spécifications du format sont quant à elles gérées par :

<https://www.devicetree.org/specifications/>

Fichiers liés au Device Tree

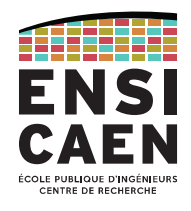

Les *Device Trees* sont des fichiers de description. Le langage employé est donc un **langage de description** et non de programmation.

Le Device Tree Compiler (dtc) est un compilateur dédié à ce langage. Nous pouvons constater que le processus de compilation est proche de celui du C :

- **.dts** : Device Tree Source, contient généralement la description de la *board* cible.
- **.dtsi** : Device Tree Source Include, contient généralement la description du processeur ou SoC cible.
- **.dtb** : Device Tree Blob (Binary Large Object), binaire de sortie généré par le Device Tree Compiler.
- **.dtbo** : DTB Object, DT pré-compilé et chargeable dynamiquement en *user-space*. Se rapproche de la notion de *firmware*.

Une fois le dtb chargé en mémoire, on parle de *Flattened Device Tree* (FDT).

Device Tree et kernel

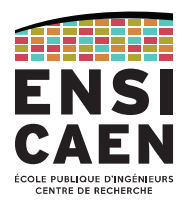

#### **L'idée principale du Device Tree est de partir d'un kernel complètement indépendant de l'architecture matérielle cible (portabilité, interopérabilité), puis de fournir une description du-dit matériel en argument au lancement du kernel.**

Le principal avantage est que la modification de la configuration matérielle n'impacte que le dtb (10-100 ko) et ne demande pas la recompilation complète du kernel.

La représentation en Device Tree est aujourd'hui répandue pour les systèmes embarqués sur lesquels tourne Linux : PowerPC, ARM, RISC-V, ...

En revanche, ceci ne concerne pas les ordinateurs classiques (architectures x86 et x64) puisque ceux-ci utilisent plutôt des protocoles de détection du matériel (ex. ACPI).

#### Construction d'un Device Tree

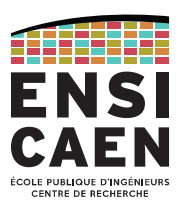

Comme son nom l'indique, le DT est une arborescence.

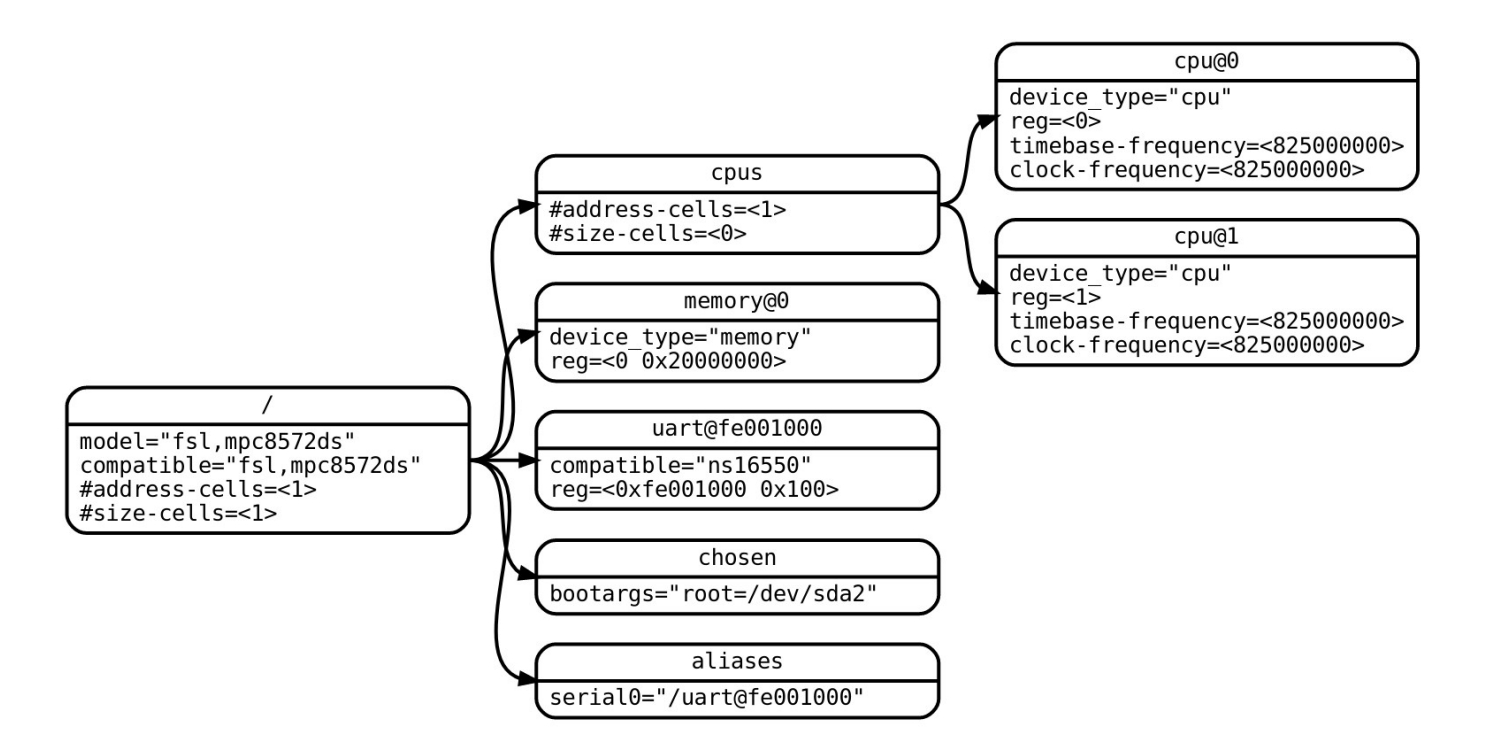

Syntaxe d'un Device Tree

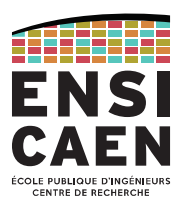

### Exemple de syntaxe du Device Tree

- $\blacktriangleright$  Tree of **nodes**
- $\triangleright$  Nodes with properties
- $\triangleright$  Node  $\approx$  a device or IP block
- Properties  $\approx$  device characteristics
- Notion of **cells** in property values
- Notion of **phandle** to point to other nodes
- $\blacktriangleright$  dtc only does syntax checking, no semantic validation

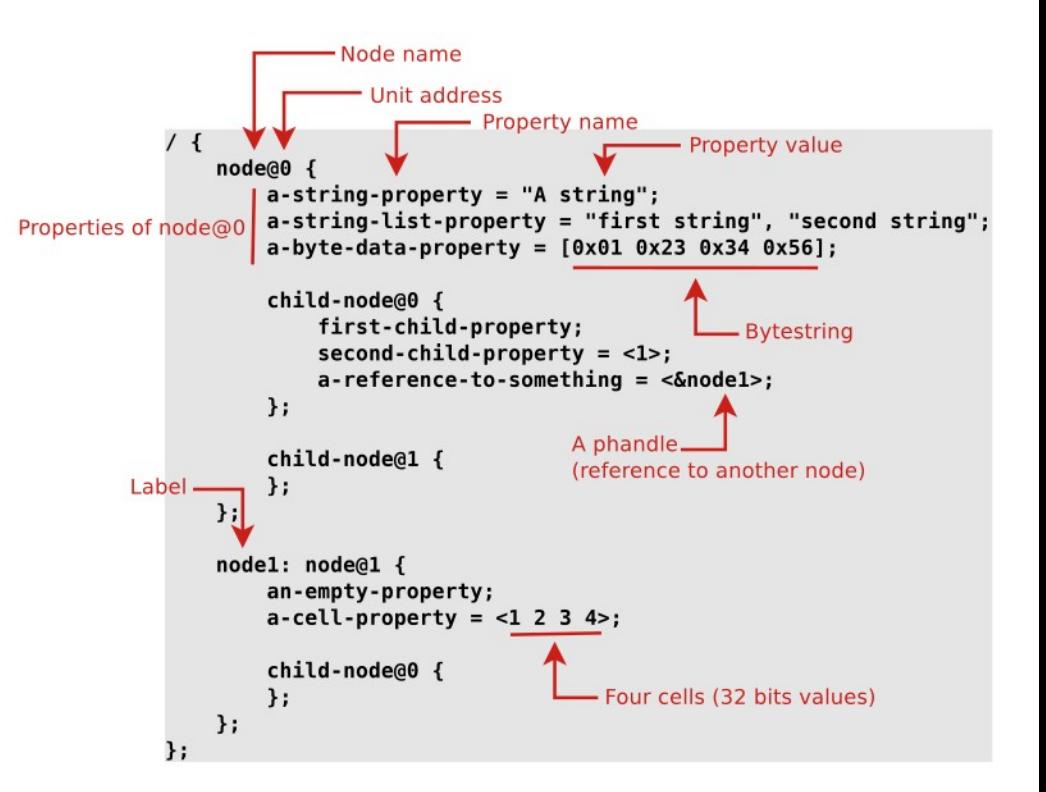

#### Construction d'un Device Tree

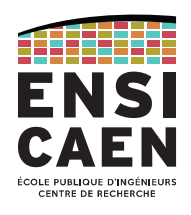

## Observons les DT pour les processeurs ARM depuis les sources du kernel :

[/arch/arm/boot/dts/](https://git.kernel.org/pub/scm/linux/kernel/git/torvalds/linux.git/tree/arch/arm/boot/dts?h=v5.17-rc5)#include "am33xx.dtsi" #include "am335x-bone-common.dtsi" #include "am335x-boneblack-common.dtsi" Mode **Name** #include "am335x-boneblack-hdmi.dtsi"  $-rw - r - r -$ Makefile  $\prime$  {  $-rw - r - r$ aks-cdu.dts model = "TI AM335x BeagleBone Black";  $1\overline{3}$ alphascale-asm9260-devkit.dts compatible = "ti, am335x-bone-black", "ti, am335x-bone", "ti, am33xx";  $-rw-r-r-r 14$  $15$ }; alphascale-asm9260.dtsi  $-rw-r-r-r-$ 16  $-rw-r-r-r$ alpine-db.dts 17 &cpu0 opp table { 18  $I^*$ alpine.dtsi  $-rw-r-r-$ 19 \* All PG 2.0 silicon may not support 1GHz but some of the early am335x-baltos-ir2110.dts  $20$  $-rw - r - r -$ \* BeagleBone Blacks have PG 2.0 silicon which is guaranteed  $21$ \* to support 1GHz OPP so enable it for PG 2.0 on this board.  $-rw-r-r-r$ am335x-baltos-ir3220.dts  $22$  $*1$ am335x-baltos-ir5221.dts  $\frac{1}{23}$  $-rw-r-r-r$ oppnitro-1000000000 { 24  $opp\text{-}supported\text{-}hw = \text{-}0x06$   $0x0100$  :  $-rw-r-r-r$ am335x-baltos-leds.dtsi 25  $\cdot$ am335x-baltos.dtsi  $26$  };  $-rw-r-r-r 27$  $-rw-r-r-r$  $ans35x-base0033.$ 28 &gpio0 { am335x-bone-common.dtsi  $-rw-r-r-r-$ 29  $q$ pio-line-names = 30 "[mdio data]",  $-rw-r-r$ am335x-bone.dts 31 "[mdio clk]". am335x-boneblack-common.dtsi  $32$  $-rw-r-r-r-$ "P9 22 [spi0 sclk]", 33 "P9 21 [spi0 d0]", am335x-boneblack-hdmi.dtsi  $-rw-r-r-r-$ 34 "P9 18 [spi0 d1]",  $-rw-r-r-r$ am335x-boneblack-wireless.dts 35 "P9 17 [spi0 cs0]". 36 "[mmc0 cd]".  $-rw-r-r-r$ am335x-boneblack.dts 37 "P8 42A [ecappwm0]" am335x-boneblue.dts  $-rw-r-r-r-$ 38 "P8 35 [lcd d12]", 39 "P8 33 [lcd d13]". am335x-bonegreen-common.dtsi  $-rw-r-r-r 40$ "P8 31 [lcd d14]", am335x-bonegreen-wireless.dts  $-100 - 10 - 10$  $41$ "P8 32 [lcd d15]", 42 "P9 20 [i2c2 sda]", am335x-bonegreen.dts  $-rw-r-r-r-$ 43 "P9 19 [i2c2 scl]". am335x-chiliboard.dts  $-rw-r-r 44$ "P9 26 [uart1 rxd]" 45 "P9 24 [uart1 txd]", am335x-chilisom.dtsi  $-rw-r-r-r-$ 46 "[rmiil txd3]", am335x-cm-t335.dts 47  $-rw-r-r-r-$ "[rmiil txd2]" 48 "[usb0 drvvbus]",  $mn22Ev$  aim  $dt$ 49 "[hdmi cec]",

Exemple de TP

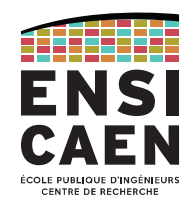

### Revenons (très brièvement) à l'exemple de TP :

Nous voulons activer le périphérique CAN pour notre processeur AM3358 sur BeagleBone Black.

Il faut pour cela naviguer entre les différents fichiers du DT et la documentation du processeur. Tout cela sera vu en TP.

À la fin, on obtiendra un nouveau dtb à charger aux côté du kernel. Le composant CAN sera alors reconnu par le kernel.

root@arm:/home/debian# ifconfig -a can0 UP NOARP MTU:16 Metric:1 RX packets:3 errors:0 dropped:0 overruns:0 frame:0 TX packets:0 errors:0 dropped:0 overruns:0 carrier:0 collisions:0 txqueuelen:10 RX bytes:24 (24.0 B) TX bytes:0 (0.0 B) Interrupt:71 Link encap:Ethernet HWaddr 90:59:af:50:39:d0 eth0 BROADCAST MULTICAST MTU:1500 Metric:1 RX packets:0 errors:0 dropped:0 overruns:0 frame:0 TX packets:0 errors:0 dropped:0 overruns:0 carrier:0 collisions:0 txqueuelen:1000 RX bytes:0 (0.0 B) TX bytes:0 (0.0 B) Interrupt:56

#### Structure du système d'exploitation

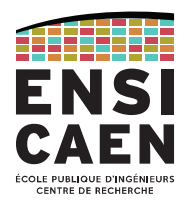

Avec le DTB permettant au kernel de reconnaître le périphérique CAN, nous pouvons désormais communiquer avec d'autres composants CAN, grâce aux logiciels utilisant l'interface kernel socketCAN.

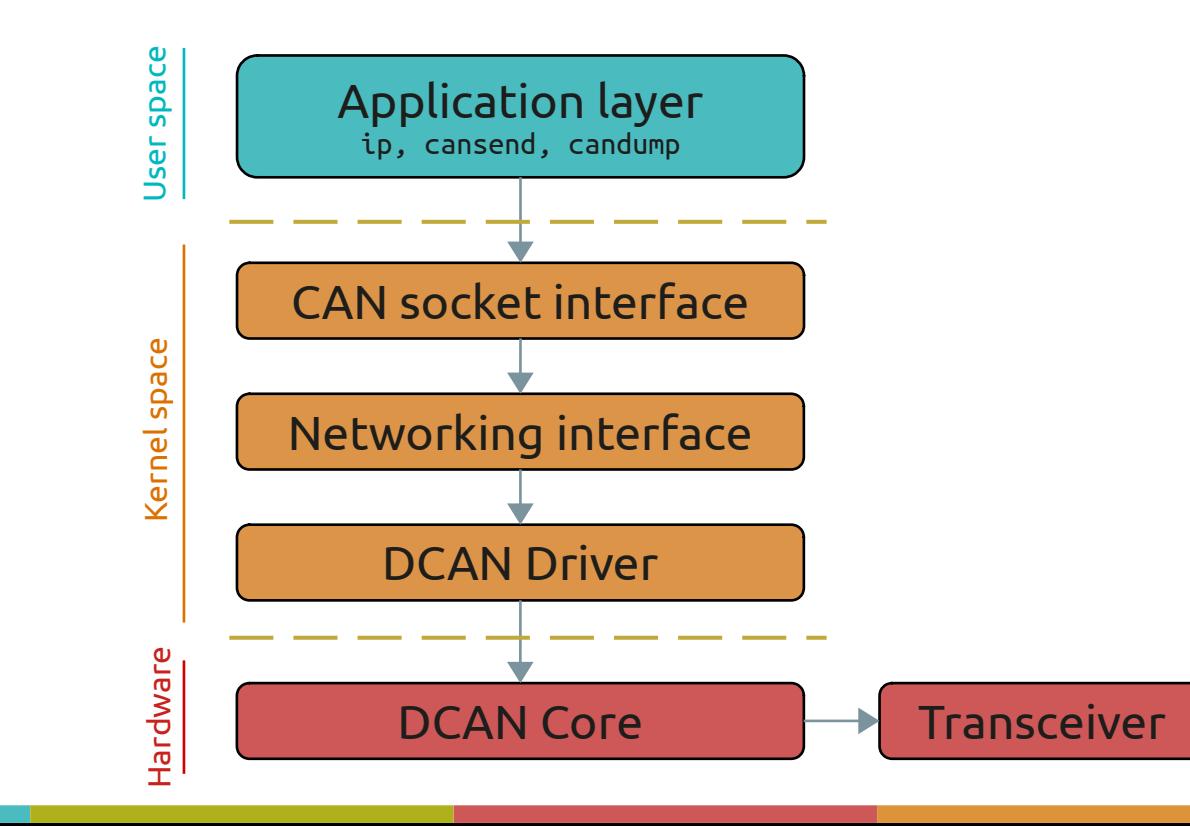

### **COMPILATION**

Étape 5

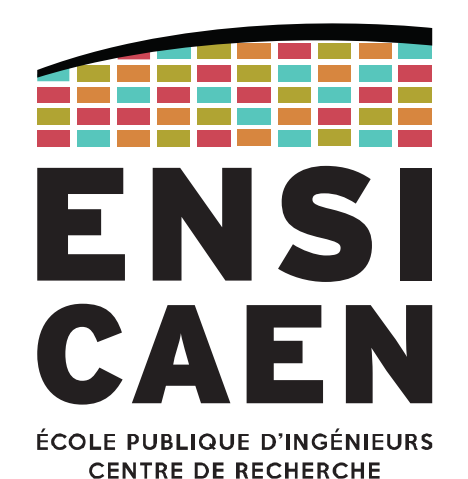

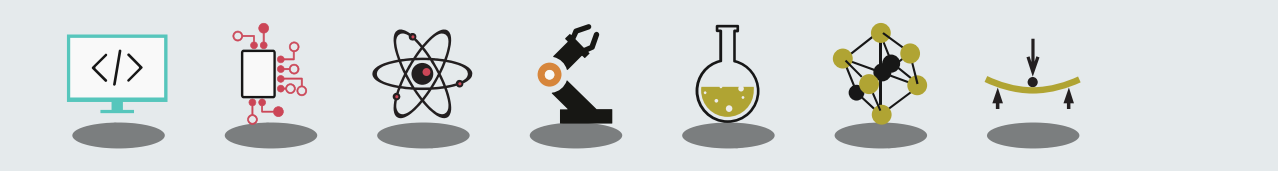

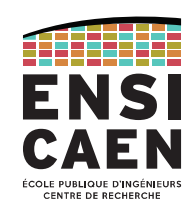

Considérons qu'on a déjà récupéré notre chaîne de compilation croisée, et que son chemin est désigné par la variable d'environnement CC.

#### make ARCH=arm distclean make ARCH=arm CROSS\_COMPILE=\${CC} menuconfig make ARCH=arm CROSS COMPILE=\${CC} zImage -j16 make ARCH=arm CROSS\_COMPILE=\${CC} am335x-boneblack.dtb → *<kernel>*/arch/arm/boot/dts/am335x-boneblack.dtb→ *<kernel>*/.config → *<kernel>*/arch/arm/boot/zImage

Si on était amené à changer soit les services du kernel, soit l'architecture matérielle sur laquelle porter l'OS, alors il suffirait de n'effectuer que la commande correspondante.

# DÉPLOIEMENT SUR CIBLE

Étape 6

Trop archi-spécifique, sera vu en TP

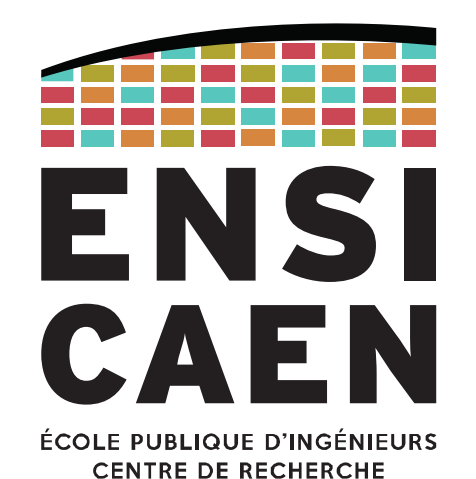

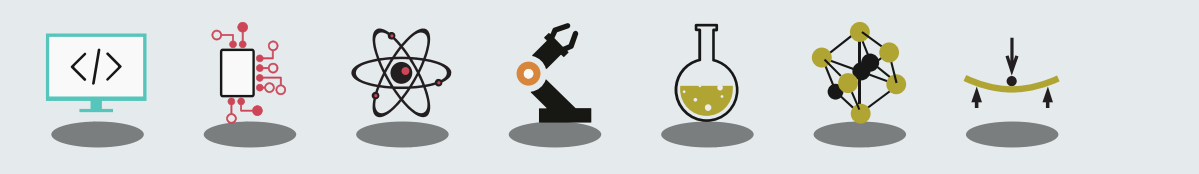

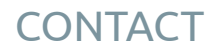

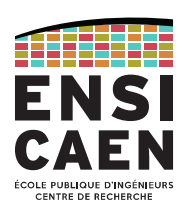

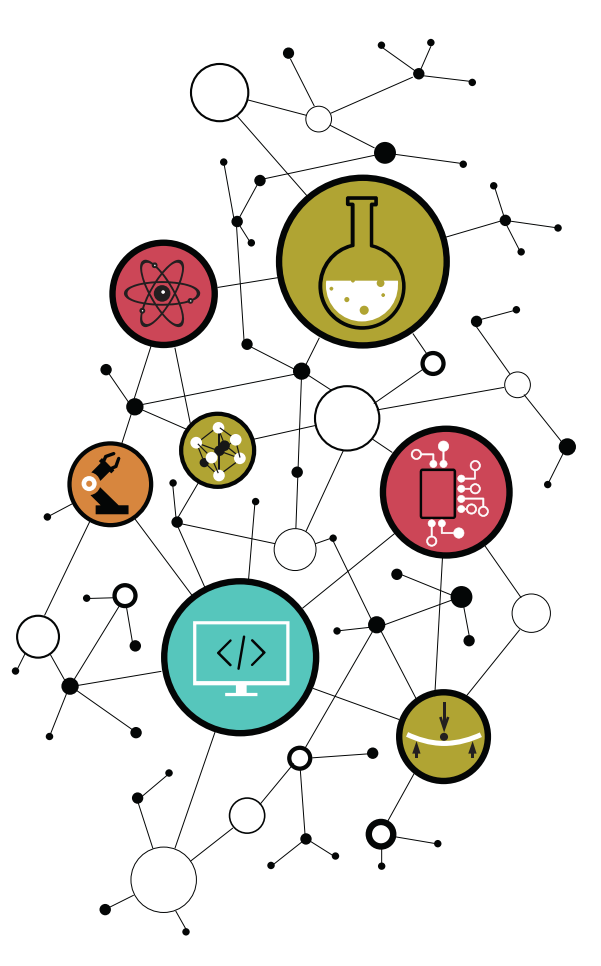

### Dimitri Boudier – PRAG ENSICAEN

[dimitri.boudier@ensicaen.fr](mailto:dimitri.boudier@ensicaen.fr)

#### Avec l'aide précieuse de :

• Hugo Descoubes (PRAG ENSICAEN)

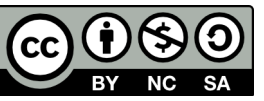